Для поляризации вектора  $\overline{D}$  нормально плоскости *xy* закон дисперсии можно представить как (11).

$$
k^{-2}\varepsilon_0\mu_0\omega^2 = \varepsilon_{zz}^{-1} \left( \mu_{xx}^{-1} \cos^2 \psi + \mu_{yy}^{-1} \sin^2 \psi \right) + \varepsilon^{-1} (\mu_{xy}^{-1} + \mu_{yx}^{-1}) \sin \psi \cos \psi \tag{11}
$$

Для поляризации волны по вектору  $\overline{D}$  в плоскости *xy* закон дисперсии отвечает выражению (12)

$$
k^{-2}\varepsilon_0\mu_0\omega^2 = \mu_{zz}^{-1}\varepsilon^{-1} \tag{12}
$$

Таким образом, соотношения (11) и (12) показывают, что магнитная анизотропия свойств в представлении ортогонального тензора второго ранга может привести к появлению двойного лучепреломления, поскольку волна,поляризованная в плоскости xy, отвечает характеристикам обыкновенной, у которой сечение волновой поверхности сфера, а волна, поляризованная нормально к плоскости *xy*, будет иметь показатель преломления, зависящий от угла преломления  $\psi$ .

# ~ **Список использованных источников**

- 1. Кринчик, Г. С. Физика магнитных явлений. / Г. С. Кринчик. М. : Изд-во МГУ, 1985. 336 с.
- 2. Прохоров, А. М. Оптические явления в тонкопленочных магнитных волново дах и их техническое использование / А. М. Прохоров, Г. А. Смоленский, А. Н. Агеев // УФН. – 1984. – Т. 143, № 1. – С. 33–72.
- 3. Туров, Е. А. Материальные уравнения электродинамики / Е. А.Туров. М. : Наука, 1983. – 158 с.
- 4. Hornreich, W. F. Possibility of visual observation of antiferromagnetic domains / W. F. Hornreich, S. Shtrikman // Phys. Rev. – 1968. – V. 171, № 3. – P. 1065–1074.
- 5. Смоленский, Г. А. Сегнетомагнетики / Г. А. Смоленский, И. Е. Чупис // УФН. 1982. Т. 137, № 3. – С. 415–448.
- 6. Агеев, А. Н. О магнитной проницаемости на оптических частотах / А. Н. Агеев [и др.] // ФТТ. – 1983. – Т. 25, № 2. – С. 478–481.

#### УДК 536.71, 536.44

### **КОМПЬЮТЕРНЫЙ ПРАКТИКУМ ПО ТЕРМОДИНАМИКЕ РЕАЛЬНЫХ ГАЗОВ**

#### **COMPUTER PRACTICAL ON THERMODYNAMICS OF REAL GASES**

**Г. Ю. Тюменков / G. Y. Tyumenkov** *Гомельский государственный университет им. Ф.Скорины (Гомель, Беларусь)*

#### **И. А. Журавлёва / I. A. Zhuravleva**

*Гомельский машиностроительный колледж (Гомель, Беларусь)*

Показана эффективность применения пакета Mathcad для решения задач классической термодинамики. Использованы общепризнанные двухпараметрические уравнения состояния реального газа.

The efficiency of using the Mathcad package for solving problems of classical thermodynamics is shown. The generally accepted two-parameter equations of state of the real are used.

*Ключевые слова:* термодинамика, уравнение состояния, критические параметры, кривые инверсии, пакет Mathcad.

*Keywords:* thermodynamics, equation of state, critical parameters, inversion curves, package Mathcad.

Спектр вопросов и задач термодинамики [1] требует совершенствования методики её преподавания. В работе [2] были выделены базовые направления повышения практической направленности обучения в рамках данного курса. В представленной работе рассматривается одно из выделенных направлений – компьютерный практикум с использованием пакета Mathcad, который изучается в соответствии со стандартом ряда специальностей на уровнях высшего и среднего специального образований. Mathcad представляет собой удобное и эффективное программное средство для выполнения аналитических и численных расчетов [3].

В настоящее время широкое распространение получила версия Mathcad 15. Отображение на экране математических формул производится в естественном виде. Удобно организован набор формул с помощью шаблонов, которые для однотипных элементов собраны в палитры и вызываются с помощью клавиатуры или мыши. В пакете реализована обширная библиотека встроенных функций: алгебраических, статистических, для решения дифференциальных уравнений, для обработки матриц и т. д. Также имеется возможность создания новых функций, для чего используется собственный язык программирования Mathcad. При решении физических задач достоинством пакета является наличие встроенной системы единиц измерения физических величин.

Решение задач термодинамики состоит из теоретической и расчетной частей. Теоретические преобразования (вычисление производных и интегралов, взятие пределов и т. д.) в Mathcad делает встроенная система аналитических вычислений. Практическая часть индивидуального задания, например, при изучении темы «Термодинамика реальных газов» может быть посвящена исследованию свойств конкретного уравнения состояния [4]. Приведем отдельные примеры выполнения этапов исследования для различных уравнений состояния с применением пакета Mathcad.

*Пример 1.* Определение явного аналитического вида системы уравнений для критического состояния вещества, из условий  $(\partial P/\partial V)_{\kappa p} = 0$ и ( $\partial^2 P / \partial V^2$ )<sub>кр</sub> = 0. В качестве уравнения состояния используем уравнение Исикавы-Чанга-Лу, имеющее относительно сложный математический вид.

$$
P(T, V, R, a, b) = R \cdot T \cdot \frac{(2V + b)}{V \cdot (2V - b)} - \frac{a}{\sqrt{T} \cdot V \cdot (V + b)}
$$
  
\n
$$
P(T, V, R, a, b) parfac, V \rightarrow \frac{a}{\sqrt{T} \cdot b \cdot (V + b)} - \frac{12 \cdot R \cdot T \cdot b}{-3 \cdot b \cdot (2V - b)} - \frac{b \cdot (a + R \cdot T^2 \cdot b)}{\sqrt{T} \cdot V \cdot b^2}
$$
  
\n
$$
\frac{d}{dV} R(T, V, R, a, b) \quad \begin{vmatrix} parfac, V \\ series, R \end{vmatrix} \rightarrow -\frac{a}{\sqrt{T} \cdot b \cdot (V + b)^2} + \frac{a}{\sqrt{T} \cdot V^2 \cdot b} + R \cdot \left[ \frac{T}{V^2} - \frac{8 \cdot T}{(b - 2V)^2} \right]
$$
  
\n
$$
\frac{d^2}{dV^2} P(T, V, R, a, b) \quad \begin{vmatrix} parfac, V \\ series, R \end{vmatrix} \rightarrow \frac{2 \cdot a}{\sqrt{T} \cdot b \cdot (V + b)^2} - \frac{2 \cdot a}{\sqrt{T} \cdot V^3 \cdot b} - R \cdot \left[ \frac{2 \cdot T}{V^3} + \frac{32 \cdot T}{(b - 2V)^3} \right]
$$

Рисунок 1. – Mathcad-документ, содержащий аналитическое вычисление (частных) производных для уравнения состояния Исикавы-Чанга-Лу

**Пример 2.** Аналитическое вычисление характеристик критического состояния *Ткр*, *Vкр* и *Ркр* через параметры a и b для уравнения Ван-дер-Ваальса с использованием символьного нахождения производных и решения системы уравнений с применением вычислительного блока Given и Find.

P(V, T, a, b) = 
$$
\frac{RT}{V - b} - \frac{a}{v^2}
$$
  
\n
$$
\frac{d}{dV}P(V, T, a, b) \text{ collect, } a \rightarrow -R \cdot \frac{T}{(V - b)^2} + 2 \cdot \frac{a}{v^3}
$$
\n
$$
\frac{d^2}{dV^2}P(V, T, a, b) \text{ collect, } a \rightarrow 2R \cdot \frac{T}{(V - b)^3} - 6 \cdot \frac{a}{v^4}
$$
\nGiven\n
$$
\frac{d}{dV}P(V, T, a, b) = 0 \qquad \frac{d^2}{dV^2}P(V, T, a, b) = 0
$$
\nFind(V, T)  $\rightarrow \begin{pmatrix} 3b \\ \frac{8}{27} & \frac{a}{bR} \end{pmatrix} \qquad \begin{pmatrix} Vk \\ Tk \end{pmatrix} = \begin{pmatrix} 3 \cdot b \\ \frac{8}{27} \cdot \frac{a}{bR} \end{pmatrix}$ \n
$$
P(V, T, a, b) \qquad \text{substitute, } V = 3 b \qquad \text{substitute, } T = \frac{8}{27} \cdot \frac{a}{bR} \rightarrow \frac{1}{27} \cdot \frac{a}{b^2}
$$

Рисунок 2. – Mathcad-документ, содержащий аналитическое решение системы уравнений, определяющих критическое состояние вещества для уравнения Ван-дер-Ваальса

**Пример 3.** Решение уравнения для приведенного объема при инверсии знака эффекта Джоуля – Томсона для максимального значения приведенного давления в случае использования уравнения состояния Редлиха – Квонга

$$
75\widetilde{V}^5-140\xi \widetilde{V}^4-200\xi^2\widetilde{V}^3+14\xi^3\widetilde{V}^2+93\xi^4\widetilde{V}+30\xi^5=0\ .
$$

#### Решение в Mathcad представлено на рисунке 3.

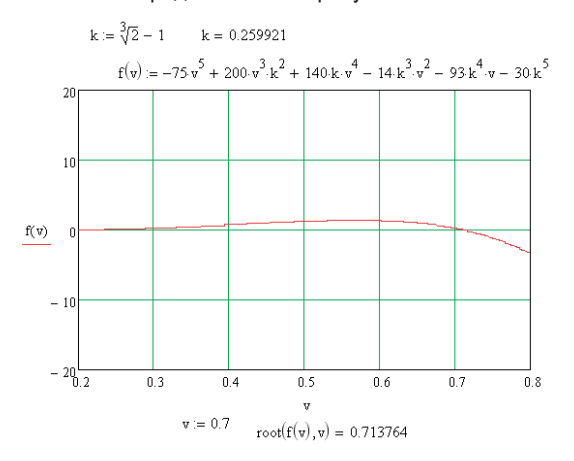

Рисунок 3. – Mathcad-документ, содержащий нелинейное уравнение, определяющее значение приведенного объема

## ~ **Список использованных источников**

- 1. Кудинов, В. А. Техническая термодинамика и теплопередача : учебник для академического бакалавриата / В. А. Кудинов, Э. М. Карташов, Е. В. Стефанюк. − М. : Издательство Юрайт, 2016. − 442 с.
- 2. Дей, Е. А. О направлениях совершенствования преподавания курса термодинамики в практико-ориентированном подходе / Е. А. Дей, Г. Ю. Тюменков / Актуальные вопросы научно-методической и учебно-организационной работы: Материалы Республиканской научно-методической конференции 15–16 марта 2018 года. − Гомель : ГГУ им. Ф. Скорины, 2018. − Часть 2. − С. 82–86.
- 3. Дей, Е. А. Программирование и математическое моделирование. Решение задач в вычислительной среде Mathcad: тестовые задания / Е. А. Дей / Гомель: ГГУ им. Ф. Скорины, 2014. – 30с.
- 4. Дей, Е. А. Элементы компьютерного практикума при изучении темы «Термодинамика реальных газов» / Е. А. Дей, Г. Ю. Тюменков / Актуальные вопросы научно- методической и учебно-организационной работы: сочетание классических подходов и инновационных организационно-образовательных моделей и технологий : материалы Республиканской научно-методической конференции Гомель, 12–13 марта 2020 г. Часть 2, УО «ГГУ имени Ф. Скорины». – Гомель, 2020. – С. 600–605.